## <span id="page-0-0"></span>**Dell™ Studio XPS™ 1340 Manual de Serviço**

[Antes de começar](file:///C:/data/systems/sxl13/pt/sm/before.htm#wp1435071) [Tampa da base](file:///C:/data/systems/sxl13/pt/sm/basecvr.htm#wp1223477) [Bateria de célula tipo moeda](file:///C:/data/systems/sxl13/pt/sm/coinbatt.htm#wp1179886) [Unidade de disco rígido](file:///C:/data/systems/sxl13/pt/sm/hdd.htm#wp1109848) [Memória](file:///C:/data/systems/sxl13/pt/sm/memory.htm#wp1180190) [Coberturas posteriores](file:///C:/data/systems/sxl13/pt/sm/hingecap.htm#wp1223477) [Dissipador de calor do processador](file:///C:/data/systems/sxl13/pt/sm/cpucool.htm#wp1084976) [Processador](file:///C:/data/systems/sxl13/pt/sm/cpu.htm#wp1084976) [Mini-Card sem fios](file:///C:/data/systems/sxl13/pt/sm/minicard.htm#wp1180188) [Apoio para mãos](file:///C:/data/systems/sxl13/pt/sm/palmrest.htm#wp1038494) 

**[Teclado](file:///C:/data/systems/sxl13/pt/sm/keyboard.htm#wp1179891)** [Conjunto do ecrã](file:///C:/data/systems/sxl13/pt/sm/display.htm#wp1109848) [Unidade óptica](file:///C:/data/systems/sxl13/pt/sm/optical.htm#wp1038494) [Placa da luz de estado](file:///C:/data/systems/sxl13/pt/sm/lensboar.htm#wp1179885) [Placa de sistema](file:///C:/data/systems/sxl13/pt/sm/sysboard.htm#wp1000473) [Conector eSATA](file:///C:/data/systems/sxl13/pt/sm/esatacab.htm#wp1000550) [Conector do adaptador de CA](file:///C:/data/systems/sxl13/pt/sm/powerpor.htm#wp1000550) [Conjunto do trinco da bateria](file:///C:/data/systems/sxl13/pt/sm/batlatch.htm#wp1000550) [Actualizar o BIOS](file:///C:/data/systems/sxl13/pt/sm/bios.htm#wp1084976)

### **Notas, Avisos e Advertências**

**A NOTA:** Uma NOTA fornece informações importantes para ajudar a utilizar melhor o computador.

**AVISO: Um AVISO indica possíveis danos de hardware ou de perda de dados e como evitar o problema.** 

**ADVERTÊNCIA: Uma ADVERTÊNCIA indica potenciais danos no equipamento, lesões corporais ou morte.** 

## **As informações contidas neste documento estão sujeitas a alterações sem aviso prévio. © 2008 Dell Inc. Todos os direitos reservados.**

É estritamente proibida qualquer reprodução destes materiais sem autorização por escrito da Dell Inc.

Marcas comerciais utilizadas neste texto: *Dell, XPS* e o logótipo *DELL* são marcas comerciais da Dell Inc.; *Bluetooth* é uma marca comercial registada propriedade da Bluetooth SIG,<br>Inc. e é utilizada pela Dell sob licen

Neste documento podem ser mencionadas outras marcas comerciais e marcas que sentidades que reinvocam as marcas ou os nomes dos seus produtos. A Dell Inc.<br>declara que não tem interesse de propriedade sobre marcas e nomes de

Modelo PP17S

Dezembro de 2008 Rev. A00

#### <span id="page-1-0"></span> **Tampa da base Dell™ Studio XPS™ 1340 Manual de Serviço**

- Retirar a tampa da base
- Voltar a colocar a tampa da b
- ADVERTENCIA: Antes de trabalhar no interior do computador, leia as informações de segurança fornecidas com o mesmo. Para obter informações<br>adicionais sobre os melhores procedimentos de segurança, consulte a página inicial
- ADVERTENCIA: Antes de efectuar estes procedimentos, desligue o computador, desligue o adaptador de CA da tomada eléctrica e o computador,<br>desligue o modem da tomada de parede e do computador e retire todos os cabos externo
- AVISO: Para evitar descargas electrostáticas, ligue-se à terra utilizando uma pulseira antiestática com ligação à terra ou toque periodicamente<br>numa superfície metálica não pintada (como um conector na parte posterior do c
- AVISO: Apenas um técnico qualificado e especializado deve efectuar reparações no seu computador. Os danos causados por intervenções não<br>autorizadas pela Dell™ não são abrangidos pela garantia.

**AVISO: Para evitar danificar a placa de sistema, retire a bateria principal (consulte [Antes de trabalhar no interior do computador\)](file:///C:/data/systems/sxl13/pt/sm/before.htm#wp1435099) antes de**  0 **trabalhar no interior do computador.** 

## <span id="page-1-1"></span>**Retirar a tampa da base**

- 1. Certifique-se de que o computador está desligado.
- 2. Retire a bateria (consulte [Antes de trabalhar no interior do computador\)](file:///C:/data/systems/sxl13/pt/sm/before.htm#wp1435099).
- 3. Solte os dez parafusos cativos na tampa da base e levante a tampa do computador.

**ADVERTÊNCIA: Não toque no dissipador de calor do processador. Os componentes do processador só devem ser retirados por pessoal experiente do apoio técnico.** 

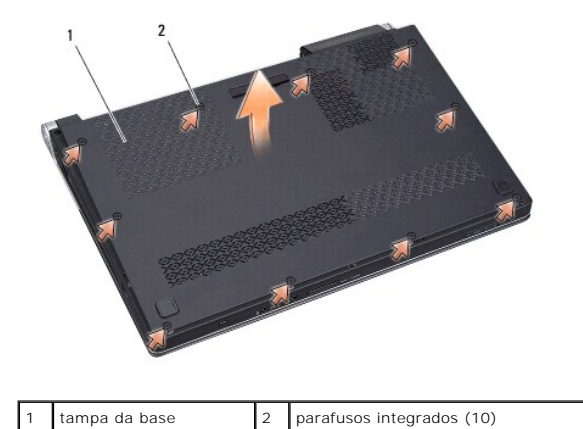

### <span id="page-1-2"></span>**Voltar a colocar a tampa da base**

- 1. Volte a colocar a tampa da base.
- 2. Aperte os dez parafusos integrados na tampa da base.
- 3. Faça deslizar a bateria para dentro do respectivo compartimento até esta encaixar devidamente.

#### <span id="page-3-0"></span> **Conjunto do trinco da bateria Dell™ Studio XPS™ 1340 Manual de Serviço**

- **O** Retirar o conjunto do trinco da bateria
- [Voltar a colocar o conjunto do trinco da bateria](#page-3-2)
- ADVERTENCIA: Antes de trabalhar no interior do computador, leia as informações de segurança fornecidas com o mesmo. Para obter informações<br>adicionais sobre os melhores procedimentos de segurança, consulte a página inicial
- AVISO: Para evitar descargas electrostáticas, ligue-se à terra utilizando uma pulseira antiestática com ligação à terra ou toque periodicamente<br>numa superfície metálica não pintada (como o painel posterior) no computador.
- AVISO: Apenas um técnico qualificado e especializado deve efectuar reparações no seu computador. Os danos causados por intervenções não<br>autorizadas pela Dell™ não são abrangidos pela garantia.
- **AVISO: Para evitar danificar a placa de sistema, retire a bateria principal (consulte [Antes de trabalhar no interior do computador\)](file:///C:/data/systems/sxl13/pt/sm/before.htm#wp1435099) antes de trabalhar no interior do computador.**

## <span id="page-3-1"></span>**Retirar o conjunto do trinco da bateria**

- 1. Siga as instruções em [Antes de trabalhar no interior do computador](file:///C:/data/systems/sxl13/pt/sm/before.htm#wp1435099).
- 2. Retire a placa de sistema (consulte [Retirar a placa de sistema\)](file:///C:/data/systems/sxl13/pt/sm/sysboard.htm#wp1032066).
- 3. Retire as fitas Mylar de ambos os lados do conjunto do trinco da bateria.

**A NOTA: As fitas Mylar são frágeis. Retire-as com cuidado. Poderá ter de reutilizar as fitas quando voltar a colocar o conjunto do trinco da bateria.** 

- 4. Aperte o grampo do trinco de libertação da bateria para retirar o trinco de libertação da bateria.
- 5. Retire a mola do gancho que a fixa no sítio.
- 6. Levante o conjunto do trinco da bateria e retire-o da base do computador.

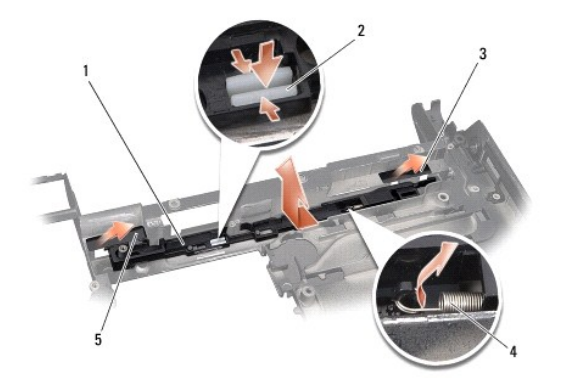

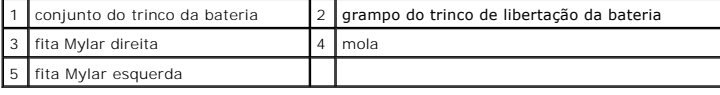

### <span id="page-3-2"></span>**Voltar a colocar o conjunto do trinco da bateria**

- 1. Coloque o conjunto do trinco da bateria na ranhura de encaixe na base do computador.
- 2. Carregue no grampo do trinco de libertação da bateria na base do computador.
- 3. Utilizando uma chave de parafusos pequena, coloque a mola sobre o gancho na base do computador.

4. Volte a colocar as fitas Mylar.

Certifique-se de que o trinco recentemente instalado se move de forma suave e livre sempre que o pressionar e soltar.

5. Siga as instruções em [Voltar a colocar a placa de sistema.](file:///C:/data/systems/sxl13/pt/sm/sysboard.htm#wp1027497)

AVISO: Antes de ligar o computador, volte a colocar todos os parafusos e certifique-**se de que não existem parafusos perdidos no interior do**<br>computador. Se não o fizer, poderá provocar danos no computador.

## <span id="page-5-0"></span> **Antes de começar**

**Dell™ Studio XPS™ 1340 Manual de Serviço** 

- **O** Ferramentas recomendadas
- **O** Desligar o computador
- [Antes de trabalhar no interior do computador](#page-5-3)

Esta secção fornece informações sobre os procedimentos de remoção e instalação dos componentes no seu computador. Excepto se indicado em contrário, cada procedimento pressupõe que:

- l Executou os passos em [Desligar o computador](#page-5-2) e [Antes de trabalhar no interior do computador.](#page-5-3)
- l Leu as informações de segurança fornecidas com o computador*.*
- l Um componente pode ser colocado novamente ou, se adquirido em separado, instalado executando o procedimento de remoção pela ordem inversa.

### <span id="page-5-1"></span>**Ferramentas recomendadas**

Os procedimentos neste documento podem requerer as seguintes ferramentas:

- l Chave de parafusos Phillips
- l Ferramenta de extracção do processador
- l Chave de parafusos de ponta chata pequena
- l Chave de parafusos Torx T5
- l CD de actualização do BIOS

## <span id="page-5-2"></span>**Desligar o computador**

**AVISO: Para evitar a perda de dados, guarde e feche todos os ficheiros abertos e saia de todos os programas em utilização antes de desligar o computador.** 

- 1. Guarde e feche todos os ficheiros abertos e saia de todos os programas em utilização.
- 2. No Microsoft<sup>®</sup> Windows Vista<sup>®</sup>, clique em **Iniciar** <sup>(2)</sup>, clique na seta e e, em seguida, clique em Desligar.

O computador desliga-se depois de o processo de encerramento do sistema operativo estar concluído.

3. Certifique-se de que o computador e todos os dispositivos anexados se encontram desligados. Se o computador e os dispositivos anexados não se desligarem automaticamente quando encerrar o sistema operativo, prima e mantenha premido o botão de alimentação durante, pelo menos, 8 a 10 segundos até o computador se desligar.

## <span id="page-5-3"></span>**Antes de trabalhar no interior do computador**

Utilize as seguintes directrizes de segurança para ajudar a proteger o seu computador de possíveis danos e para ajudar a garantir a sua segurança pessoal.

- **ADVERTÊNCIA: Antes de trabalhar no interior do computador, leia as informações de segurança fornecidas com o mesmo. Para obter informações adicionais sobre os melhores procedimentos de segurança, consulte a página inicial da conformidade de regulamentos em www.dell.com/regulatory\_compliance.**
- AVISO: Manuseie cuidadosamente os componentes e as placas. Não toque nos componentes ou nos contactos de uma placa. Segure na placa<br>pelas extremidades. Segure num componente, por exemplo, um processador, pelas extremidades
- **AVISO: Apenas um técnico qualificado e especializado deve efectuar reparações no seu computador. Os danos causados por intervenções não autorizadas pela Dell não estão cobertos pela garantia.**
- AVISO: Quando desligar um cabo, puxe pelo respectivo conector ou pela presilha, e não pelo próprio cabo. Alguns cabos possuem conectores com<br>patilhas de bloqueio. Se estiver a desligar este tipo de cabo, prima as patilhas **certifique-se de que ambos os conectores estão correctamente orientados e alinhados.**
- **AVISO: Para evitar danificar o computador, execute os seguintes passos antes de começar a trabalhar no interior do mesmo.**
- 1. Certifique-se de que a superfície de trabalho é plana e está limpa para evitar que a tampa do computador fique riscada.
- 2. Desligue o computador (consulte [Desligar o computador](#page-5-2)).
- **AVISO: Para desligar um cabo de rede, desligue primeiro o cabo do computador e, em seguida, desligue o cabo do dispositivo de rede.**
- 3. Desligue todos os cabos telefónicos ou de rede do computador.
- 4. Prima e ejecte todas as placas instaladas a partir da ranhura ExpressCard e do Leitor de Cartões de Memória 8 em 1.
- 5. Desligue o computador e todos os dispositivos anexados das respectivas tomadas eléctricas.
- **AVISO: Para evitar danificar a placa de sistema, deve retirar a bateria do respectivo compartimento antes de efectuar a manutenção ao computador.**

**AVISO: Para evitar danificar o computador, utilize apenas a bateria concebida para este computador Dell. Não utilize baterias concebidas para outros computadores Dell.** 

- 6. Vire o computador ao contrário.
- 7. Faça deslizar o fecho de desbloqueio da bateria para o lado.
- 8. Faça deslizar a bateria para fora do compartimento.

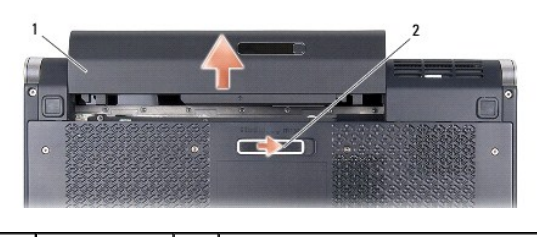

- 1 bateria 2 trinco de libertação da bateria
- 9. Prima o botão de alimentação para ligar a placa de sistema à terra.

## <span id="page-7-0"></span> **Actualizar o BIOS**

**Dell™ Studio XPS™ 1340 Manual de Serviço** 

- [Actualizar o BIOS a partir de um CD](#page-7-1)
- [Actualizar o BIOS a partir da unidade de disco rígido](#page-7-2)

Se um CD de actualização do BIOS for fornecido com a nova placa de sistema, actualize o BIOS a partir do CD. Se não tiver um CD de actualização do BIOS, actualize o BIOS a partir da unidade de disco rígido.

## <span id="page-7-1"></span>**Actualizar o BIOS a partir de um CD**

1. Certifique-se de que o adaptador de AC está ligado e que a bateria principal está correctamente instalada.

**NOTA:** Se utilizar um CD de actualização do BIOS para actualizar o BIOS, configure o computador para que o arranque seja efectuado a partir de um CD antes de introduzir o CD.

2. Introduza o CD de actualização do BIOS e reinicie o computador.

Siga as instruções apresentadas no ecrã. O computador continua a iniciar e actualiza o novo BIOS. Quando a actualização estiver concluída, o computador irá reiniciar automaticamente.

- 3. Prima <F2> durante o POST para aceder ao programa de configuração do sistema.
- 4. Seleccione o menu **Exit** (Sair).
- 5. **Seleccione Load Setup Defaults** (Carregar predefinições da configuração) para repor as predefinições do computador.
- 6. Retire o CD de actualização do BIOS da unidade.
- 7. Seleccione **Exit Saving Changes** (Sair depois de guardar as alterações) para guardar as alterações feitas à configuração.
- 8. A actualização do BIOS é concluída e o computador reinicia automaticamente.

## <span id="page-7-2"></span>**Actualizar o BIOS a partir da unidade de disco rígido**

- 1. Certifique-se de que o adaptador de AC está ligado, que a bateria principal está devidamente instalada e que o cabo de rede está ligado.
- 2. Ligue o computador.
- 3. Localize o mais recente ficheiro de actualização do BIOS para o seu computador em **support.dell.com**.
- 4. Clique em **Download Now** (Transferir agora) para transferir o ficheiro.
- 5. Se surgir a janela **Export Compliance Disclaimer** (Declaração sobre compatibilidade com leis de exportação), clique em **Yes, I Accept this Agreement** (Sim, eu aceito este contrato).

Surge a janela **File Download** (Transferência de ficheiro).

6. Clique em **Save this program to disk** (Guardar este programa no disco) e, em seguida, clique em **OK**.

Surge a janela **Save In** (Guardar em).

7. Clique na seta para baixo para visualizar o menu **Save In** (Guardar em), seleccione **Desktop** (Ambiente de trabalho) e, em seguida, clique em **Save** (Guardar).

O ficheiro será transferido para o ambiente de trabalho.

8. Clique em **Close** (Fechar) se surgir a janela **Download Complete** (Transferência concluída).

O ícone do ficheiro é apresentado no ambiente de trabalho com o mesmo nome do ficheiro de actualização do BIOS anteriormente transferido.

9. Faça duplo clique no ícone do ficheiro que está no ambiente de trabalho e siga as instruções apresentadas no ecrã.

### <span id="page-9-0"></span> **Bateria de célula tipo moeda Dell™ Studio XPS™ 1340 Manual de Serviço**

- 
- [Retirar a bateria de célula tipo moeda](#page-9-1)
- Voltar a colocar a bateria de célula tipo
- **ADVERTÊNCIA: Antes de trabalhar no interior do computador, leia as informações de segurança fornecidas com o mesmo. Para obter informações adicionais sobre os melhores procedimentos de segurança, consulte a página inicial da conformidade de regulamentos em www.dell.com/regulatory\_compliance.**
- AVISO: Para evitar descargas electrostáticas, ligue-se à terra utilizando uma pulseira antiestática com ligação à terra ou toque periodicamente<br>numa superfície metálica não pintada (como um conector na parte posterior do c
- AVISO: Apenas um técnico qualificado e especializado deve efectuar reparações no seu computador. Os danos causados por intervenções não<br>autorizadas pela Dell™ não são abrangidos pela garantia.
- **AVISO: Para evitar danificar a placa de sistema, retire a bateria principal (consulte [Antes de trabalhar no interior do computador\)](file:///C:/data/systems/sxl13/pt/sm/before.htm#wp1435099) antes de trabalhar no interior do computador.**

## <span id="page-9-1"></span>**Retirar a bateria de célula tipo moeda**

- 1. Siga as instruções em [Antes de começar](file:///C:/data/systems/sxl13/pt/sm/before.htm#wp1435071).
- 2. Retire a tampa da base (consulte [Retirar a tampa da base\)](file:///C:/data/systems/sxl13/pt/sm/basecvr.htm#wp1223484).
- 3. Desligue o cabo da bateria de célula tipo moeda do conector da placa de sistema.
- 4. Levante a bateria de célula tipo moeda para fora da base do computador.

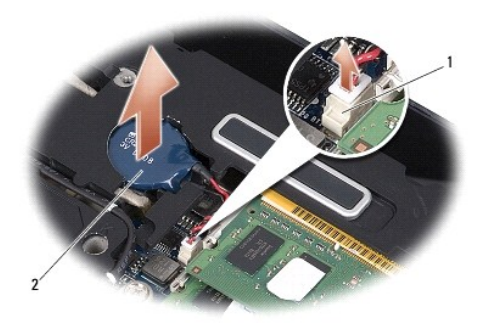

1 conector do cabo da bateria de célula tipo moeda  $\left|2\right|$  bateria de célula tipo moeda

## <span id="page-9-2"></span>**Voltar a colocar a bateria de célula tipo moeda**

- 1. Volte a colocar a bateria de célula tipo moeda.
- 2. Ligue o cabo da bateria de célula tipo moeda ao conector da placa de sistema.
- 3. Volte a colocar a tampa da base (consulte [Voltar a colocar a tampa da base\)](file:///C:/data/systems/sxl13/pt/sm/basecvr.htm#wp1217063).
- 4. Faça deslizar a bateria para dentro do respectivo compartimento até esta encaixar devidamente.

#### <span id="page-10-0"></span> **Processador**

**Dell™ Studio XPS™ 1340 Manual de Serviço** 

- Retirar o processador
- **O** Instalar o processador
- **ADVERTÊNCIA: Antes de trabalhar no interior do computador, leia as informações de segurança fornecidas com o mesmo. Para obter informações adicionais sobre os melhores procedimentos de segurança, consulte a página inicial da conformidade de regulamentos em www.dell.com/regulatory\_compliance.**  AVISO: Para evitar descargas electrostáticas, ligue-se à terra utilizando uma pulseira antiestática com ligação à terra ou toque periodicamente<br>numa superfície metálica não pintada (como um conector na parte posterior do c
- AVISO: Para evitar o contacto intermitente entre o parafuso do encaixe ZIF e o processador ao retirar ou ao voltar a colocar o processador,<br>exerça uma ligeira pressão no centro do processador enquanto roda o parafuso do en
- **AVISO: Para evitar danos no processador, segure na chave de parafusos de modo a que esta fique perpendicular ao processador quando rodar o parafuso.**
- **AVISO: Apenas um técnico qualificado e especializado deve efectuar reparações no seu computador. Os danos causados por intervenções não autorizadas pela Dell™ não são abrangidos pela garantia.**

0 **AVISO: Para evitar danificar a placa de sistema, retire a bateria principal (consulte [Antes de trabalhar no interior do computador\)](file:///C:/data/systems/sxl13/pt/sm/before.htm#wp1435099) antes de trabalhar no interior do computador.** 

### <span id="page-10-1"></span>**Retirar o processador**

- 1. Siga as instruções em [Antes de começar](file:///C:/data/systems/sxl13/pt/sm/before.htm#wp1435071).
- 2. Retire a tampa da base (consulte [Retirar a tampa da base\)](file:///C:/data/systems/sxl13/pt/sm/basecvr.htm#wp1223484).
- 3. Retire as coberturas posteriores (consulte [Retirar as coberturas posteriores\)](file:///C:/data/systems/sxl13/pt/sm/hingecap.htm#wp1223484).
- 4. Retire o dissipador de calor do processador central (consulte [Retirar o dissipador de calor do processador central\)](file:///C:/data/systems/sxl13/pt/sm/cpucool.htm#wp1133711).

**AVISO: Ao retirar o processador, puxe-o directamente para cima. Tenha cuidado para não entortar os pinos do processador.** 

5. Para desapertar o encaixe ZIF, utilize uma chave de parafusos de ponta chata pequena e rode o parafuso do encaixe ZIF no sentido inverso ao dos ponteiros do relógio até que este pare.

O parafuso do encaixe ZIF fixa o processador à placa de sistema. Repare na seta no parafuso do encaixe ZIF.

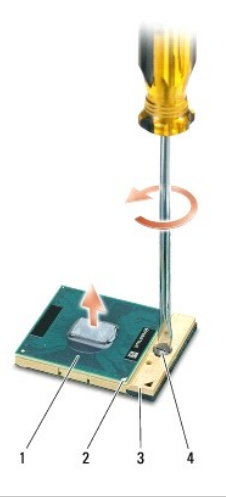

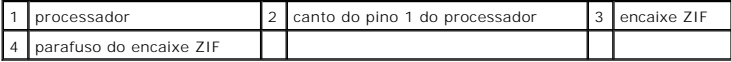

6. Utilize uma ferramenta de extracção de processador para o retirar.

### <span id="page-11-0"></span>**Instalar o processador**

- AVISO: Certifique-se de que o bloqueio do came se encontra na posição de totalmente aberta antes de instalar o processador. Para a instalação<br>correcta do processador no encaixe ZIF não é necessário exercer força.
- **AVISO: Um processador que não esteja correctamente instalado pode provocar uma ligação intermitente ou danos permanentes no processador e no encaixe ZIF.**
- 1. Alinhe o canto do pino 1 do processador de forma a que este esteja direccionado para o triângulo do encaixe ZIF e introduza o processador no encaixe ZIF.

Quando o processador estiver correctamente instalado, os quatro cantos estão ficam alinhados à mesma altura. Se um ou mais cantos do processador<br>estiverem mais elevados do que os outros, o processador não está correctament

- **AVISO: Para evitar o contacto intermitente entre o parafuso do encaixe ZIF e o processador ao retirar ou ao voltar a colocar o processador, exerça uma ligeira pressão no centro do processador enquanto roda o parafuso do encaixe.**
- 2. Aperte o encaixe ZIF, rodando o parafuso no sentido dos ponteiros do relógio para fixar o processador à placa de sistema.
- 3. Destaque o verso das protecções térmicas novas no kit e prenda as protecções às partes do dissipador de calor do processador que cobrem a unidade do processador central e a unidade do processador gráfico.

NOTA: Se substituir o processador ou a placa de sistema, utilize as protecções térmicas fornecidas no kit no dissipador de calor do processador para<br>garantir que é atingida a condutividade térmica. Não reutilize as protecç

- 4. Volte a colocar o dissipador de calor do processador central (consulte [Voltar a colocar o dissipador de calor do processador central\)](file:///C:/data/systems/sxl13/pt/sm/cpucool.htm#wp1122720)
- 5. Volte a colocar as coberturas posteriores (consulte [Voltar a colocar as coberturas posteriores](file:///C:/data/systems/sxl13/pt/sm/hingecap.htm#wp1217063)).
- 6. Volte a colocar a tampa da base (consulte [Voltar a colocar a tampa da base\)](file:///C:/data/systems/sxl13/pt/sm/basecvr.htm#wp1217063).
- 7. Faça deslizar a bateria para dentro do respectivo compartimento até esta encaixar devidamente.
- 8. Actualize o BIOS utilizando o CD de actualização do BIOS (consulte [Actualizar o BIOS](file:///C:/data/systems/sxl13/pt/sm/bios.htm#wp1084976)).

### <span id="page-12-0"></span> **Dissipador de calor do processador Dell™ Studio XPS™ 1340 Manual de Serviço**

- **O** Dissipador de calor do processador central
- Dissipador de calor do processador gráfico/Ve
- **ADVERTÊNCIA: Antes de trabalhar no interior do computador, leia as informações de segurança fornecidas com o mesmo. Para obter informações adicionais sobre os melhores procedimentos de segurança, consulte a página inicial da conformidade de regulamentos em www.dell.com/regulatory\_compliance.**
- AVISO: Para evitar descargas electrostáticas, ligue-se à terra utilizando uma pulseira antiestática com ligação à terra ou toque periodicamente<br>numa superfície metálica não pintada (como um conector na parte posterior do c
- AVISO: Apenas um técnico qualificado e especializado deve efectuar reparações no seu computador. Os danos causados por intervenções não<br>autorizadas pela Dell™ não são abrangidos pela garantia.
- **AVISO: Para evitar danificar a placa de sistema, retire a bateria principal (consulte [Antes de trabalhar no interior do computador\)](file:///C:/data/systems/sxl13/pt/sm/before.htm#wp1435099) antes de trabalhar no interior do computador.**

## <span id="page-12-1"></span>**Dissipador de calor do processador central**

### <span id="page-12-2"></span>**Retirar o dissipador de calor do processador central**

- 1. Siga as instruções em **[Antes de começar](file:///C:/data/systems/sxl13/pt/sm/before.htm#wp1435071)**.
- 2. Retire a tampa da base (consulte [Retirar a tampa da base\)](file:///C:/data/systems/sxl13/pt/sm/basecvr.htm#wp1223484).
- 3. Retire as coberturas posteriores (consulte [Retirar as coberturas posteriores\)](file:///C:/data/systems/sxl13/pt/sm/hingecap.htm#wp1223484)
- 4. Desaperte os quatro parafusos cativos que fixam o dissipador de calor do processador central à placa de sistema.

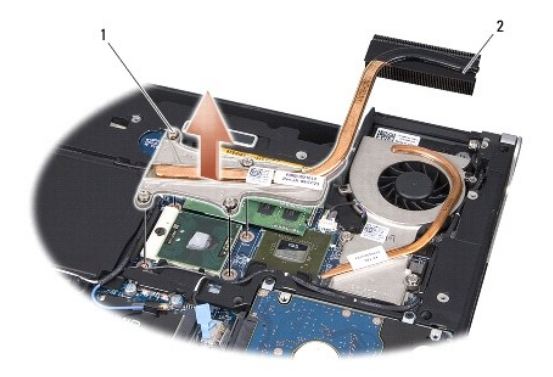

1 parafusos integrados (4) 2 dissipador de calor do processador central

<span id="page-12-3"></span>5. Levante e retire o dissipador de calor do processador central do computador.

### **Voltar a colocar o dissipador de calor do processador central**

**S** NOTA: Este procedimento pressupõe que já retirou o dissipador de calor do processador central e está pronto para o voltar a instalar.

1. Coloque a protecção térmica nova no dissipador de calor do processador central.

**A** NOTA: Se o dissipador de calor do processador central for substituído, a protecção térmica estará presa ao novo dissipador de calor do processador central.

- <span id="page-13-1"></span>2. Coloque o dissipador de calor do processador central na placa de sistema.
- 3. Aperte os quatro parafusos cativos que fixam o dissipador de calor do processador central à placa de sistema.
- 4. Volte a colocar as coberturas posteriores (consulte [Voltar a colocar as coberturas posteriores](file:///C:/data/systems/sxl13/pt/sm/hingecap.htm#wp1217063)).
- 5. Volte a colocar a tampa da base (consulte [Voltar a colocar a tampa da base\)](file:///C:/data/systems/sxl13/pt/sm/basecvr.htm#wp1217063).
- 6. Faça deslizar a bateria para dentro do respectivo compartimento até esta encaixar devidamente.

### <span id="page-13-0"></span>**Dissipador de calor do processador gráfico/Ventilador**

### **Retirar o dissipador de calor do processador gráfico/ventilador**

**A NOTA:** A disponibilidade do dissipador de calor do processador gráfico pode variar consoante a configuração do sistema.

**Z** NOTA: O procedimento de remoção do ventilador pode ser diferente segundo a configuração do sistema.

- 1. Siga as instruções em **[Antes de começar](file:///C:/data/systems/sxl13/pt/sm/before.htm#wp1435071)**.
- 2. Retire a tampa da base (consulte [Retirar a tampa da base\)](file:///C:/data/systems/sxl13/pt/sm/basecvr.htm#wp1223484).
- 3. Retire as coberturas posteriores (consulte [Retirar as coberturas posteriores\)](file:///C:/data/systems/sxl13/pt/sm/hingecap.htm#wp1223484)
- 4. Retire o dissipador de calor do processador central (consulte [Retirar o dissipador de calor do processador central\)](#page-12-2).
- 5. Desaperte os dois parafusos integrados e retire os outros dois parafusos que fixam o dissipador de calor do processador gráfico/ventilador à placa de sistema.
- 6. Desligue o cabo do ventilador do conector da placa de sistema.

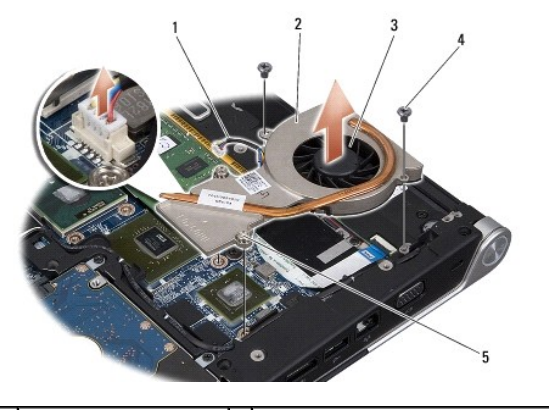

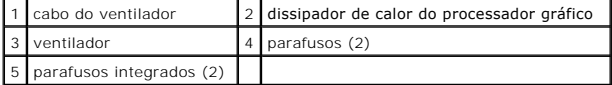

7. Levante e retire o dissipador de calor do processador gráfico/ventilador do computador.

### **Voltar a colocar o dissipador de calor do processador gráfico/ventilador**

**A** NOTA: Este procedimento pressupõe que já retirou o dissipador de calor do processador gráfico/ventilador e está pronto para o voltar a instalar.

- 1. Coloque a protecção térmica nova no dissipador de calor do processador gráfico/ventilador.
- **NOTA:** Se o dissipador de calor do processador gráfico for substituído, a protecção térmica estará presa ao novo dissipador de calor do processador gráfico/ventilador. Utilize a protecção térmica fornecida no kit no dissipador de calor do processador central e no dissipador de calor do processador gráfico.
- 2. Coloque o dissipador de calor do processador gráfico/ventilador na placa de sistema.
- 3. Aperte os dois parafusos integrados e volte a colocar os outros dois parafusos que fixam o dissipador de calor do processador gráfico à placa de sistema.
- 4. Ligue o cabo do ventilador ao conector placa de sistema.
- 5. Volte a colocar o dissipador de calor do processador central (consulte [Voltar a colocar o dissipador de calor do processador central\)](#page-12-3).
- 6. Volte a colocar as coberturas posteriores (consulte [Voltar a colocar as coberturas posteriores](file:///C:/data/systems/sxl13/pt/sm/hingecap.htm#wp1217063)).
- 7. Volte a colocar a tampa da base (consulte [Voltar a colocar a tampa da base\)](file:///C:/data/systems/sxl13/pt/sm/basecvr.htm#wp1217063).
- 8. Faça deslizar a bateria para dentro do respectivo compartimento até esta encaixar devidamente.

## <span id="page-15-0"></span> **Conjunto do ecrã**

**Dell™ Studio XPS™ 1340 Manual de Serviço** 

- [Retirar o conjunto do ecrã](#page-15-1)
- [Voltar a colocar o conjunto do ecrã](#page-16-0)
- ADVERTENCIA: Antes de trabalhar no interior do computador, leia as informações de segurança fornecidas com o mesmo. Para obter informações<br>adicionais sobre os melhores procedimentos de segurança, consulte a página inicial
- AVISO: Para evitar descargas electrostáticas, ligue-se à terra utilizando uma pulseira antiestática com ligação à terra ou toque periodicamente<br>numa superfície metálica não pintada (como um conector na parte posterior do c
- AVISO: Apenas um técnico qualificado e especializado deve efectuar reparações no seu computador. Os danos causados por intervenções não<br>autorizadas pela Dell™ não são abrangidos pela garantia.
- **AVISO: Para evitar danificar a placa de sistema, retire a bateria principal (consulte [Antes de trabalhar no interior do computador\)](file:///C:/data/systems/sxl13/pt/sm/before.htm#wp1435099) antes de**   $\bullet$ **trabalhar no interior do computador.**

**AVISO: Para evitar danificar o ecrã, não deve desmontar o conjunto do ecrã Edge-to-Edge.** 

## <span id="page-15-1"></span>**Retirar o conjunto do ecrã**

- 1. Siga as instruções em [Antes de começar](file:///C:/data/systems/sxl13/pt/sm/before.htm#wp1435071).
- 2. Retire o apoio para mãos (consulte [Retirar o apoio para mãos](file:///C:/data/systems/sxl13/pt/sm/palmrest.htm#wp1044787)).
- 3. Retire a unidade óptica (consulte [Retirar a unidade óptica](file:///C:/data/systems/sxl13/pt/sm/optical.htm#wp1044846)).
- 4. Anote a disposição do cabo Mini-Card e retire cuidadosamente os cabos de antena da Mini-Card das respectivas guias de encaminhamento.

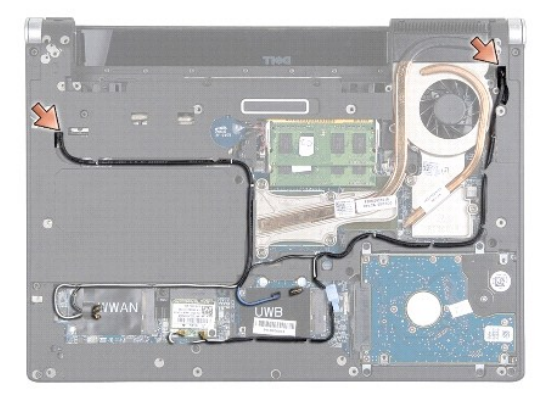

- 5. Puxe os cabos Mini-Card para fora através da placa de sistema para os afastar da base do computador.
- 6. Anote a disposição do cabo do ecrã, do cabo da luz de alimentação e do cabo da câmara.

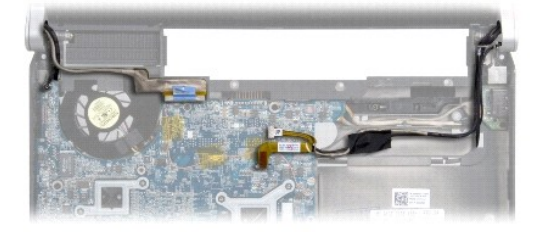

- <span id="page-16-1"></span>7. Retire o parafuso do cabo de ligação à terra do ecrã que fixa o cabo do ecrã à placa de sistema.
- 8. Desligue o cabo do ecrã, o cabo da luz de alimentação e o cabo da câmara dos respectivos conectores na placa de sistema e solte os cabos das respectivas guias de encaminhamento.
- 9. Retire os quatro parafusos (dois de cada lado) que fixam o conjunto do ecrã à base do computador.
- 10. Levante o conjunto do ecrã e retire-o do computador.

**AVISO: Para evitar danificar o ecrã, não deve desmontar o conjunto do ecrã Edge-to-Edge.** 

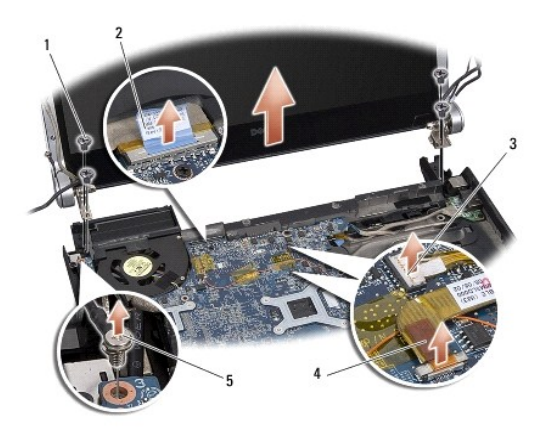

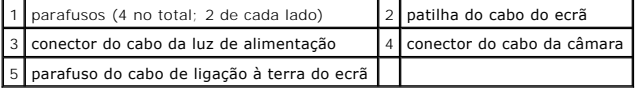

## <span id="page-16-0"></span>**Voltar a colocar o conjunto do ecrã**

**AVISO: Para evitar danificar o ecrã, não deve desmontar o conjunto do ecrã Edge-to-Edge.** 

- 1. Coloque o conjunto do ecrã na devida posição e volte a colocar os quatro parafusos (dois de cada lado) que fixam o conjunto do ecrã.
- 2. Volte a colocar o parafuso do cabo de ligação à terra do ecrã que fixa o cabo do ecrã à placa de sistema.
- 3. Faça deslizar cuidadosamente os cabos de antena da Mini-Card pela placa de sistema e encaixe-os nas guias de orientação.
- 4. Volte a ligar os cabos da Mini-Card à Mini-Card, se aplicável (consulte [Substituir a Mini-Card\)](file:///C:/data/systems/sxl13/pt/sm/minicard.htm#wp1181828).
- 5. Disponha o cabo da luz de alimentação e o cabo do ecrã ao longo das guias de encaminhamento e ligue os cabos aos respectivos conectores na placa de sistema.
- 6. Volte a colocar a unidade óptica (consulte [Voltar a colocar a unidade óptica](file:///C:/data/systems/sxl13/pt/sm/optical.htm#wp1044788)).
- 7. Volte a colocar o apoio para mãos (consulte [Voltar a colocar o apoio para mãos](file:///C:/data/systems/sxl13/pt/sm/palmrest.htm#wp1050987)).
- AVISO: Antes de ligar o computador, volte a colocar todos os parafusos e certifique-**se de que não existem parafusos perdidos no interior do**<br>computador. Se não o fizer, poderá provocar danos no computador.

#### <span id="page-17-0"></span> **Conector eSATA Dell™ Studio XPS™ 1340 Manual de Serviço**

- Retirar o conector eSATA
- [Voltar a colocar o conector eSATA](#page-17-2)
- ADVERTENCIA: Antes de trabalhar no interior do computador, leia as informações de segurança fornecidas com o mesmo. Para obter informações<br>adicionais sobre os melhores procedimentos de segurança, consulte a página inicial
- AVISO: Para evitar descargas electrostáticas, ligue-se à terra utilizando uma pulseira antiestática com ligação à terra ou toque periodicamente<br>numa superfície metálica não pintada (como o painel posterior) no computador.
- AVISO: Apenas um técnico qualificado e especializado deve efectuar reparações no seu computador. Os danos causados por intervenções não<br>autorizadas pela Dell™ não são abrangidos pela garantia.
- **AVISO: Para evitar danificar a placa de sistema, retire a bateria principal (consulte [Antes de trabalhar no interior do computador\)](file:///C:/data/systems/sxl13/pt/sm/before.htm#wp1435099) antes de trabalhar no interior do computador.**

## <span id="page-17-1"></span>**Retirar o conector eSATA**

- 1. Siga as instruções em [Antes de trabalhar no interior do computador](file:///C:/data/systems/sxl13/pt/sm/before.htm#wp1435099).
- 2. Retire o conjunto do ecrã (consulte [Retirar o conjunto do ecrã](file:///C:/data/systems/sxl13/pt/sm/display.htm#wp1217088)).
- 3. Retire a placa de sistema (consulte [Retirar a placa de sistema\)](file:///C:/data/systems/sxl13/pt/sm/sysboard.htm#wp1032066).
- 4. Retire os dois parafusos que fixam o conector eSATA.
- 5. Retire o cabo eSATA da guia de encaminhamento.
- 6. Levante e retire o conector e o cabo eSATA da base do computador.

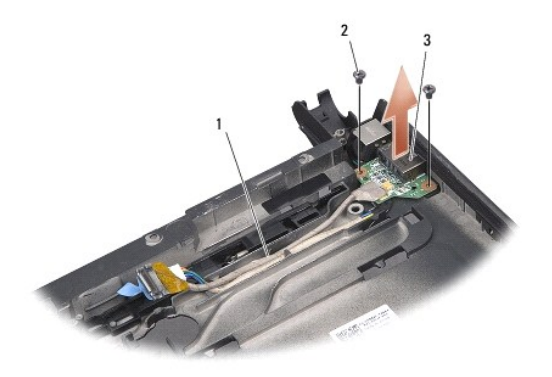

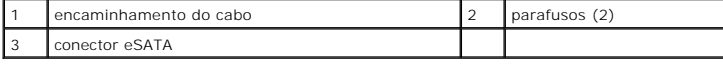

## <span id="page-17-2"></span>**Voltar a colocar o conector eSATA**

- 1. Coloque o conector eSATA na base do computador.
- 2. Volte a colocar os dois parafusos que fixam o conector eSATA.
- 3. Direccione o cabo eSATA ao longo da guia de encaminhamento.
- 4. Ligue o cabo eSATA ao conector da placa de sistema.

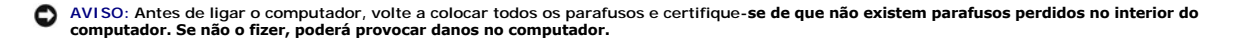

- 5. Volte a colocar a placa de sistema (consulte [Voltar a colocar a placa de sistema\)](file:///C:/data/systems/sxl13/pt/sm/sysboard.htm#wp1027497).
- 6. Volte a colocar o conjunto do ecrã (consulte [Voltar a colocar o conjunto do ecrã](file:///C:/data/systems/sxl13/pt/sm/display.htm#wp1183623)).

## <span id="page-19-0"></span> **Unidade de disco rígido**

**Dell™ Studio XPS™ 1340 Manual de Serviço** 

- **•** Retirar a unidade de disco rígido
- Substituir a unidade de disco rígido

**ADVERTÊNCIA: Se retirar a unidade de disco rígido do computador enquanto estiver quente,** *não toque* **no invólucro de metal da mesma.** 

 $\bigwedge$ ADVERTENCIA: Antes de trabalhar no interior do computador, leia as informações de segurança fornecidas com o mesmo. Para obter informações<br>adicionais sobre os melhores procedimentos de segurança, consulte a página inicial

AVISO: Para evitar a perda de dados, desligue o computador (consulte <u>Desligar o computador</u>) **antes de retirar a unidade de disco rígido. Não**<br>retire a unidade de disco rígido enquanto o computador estiver ligado ou enqua

**AVISO: As unidades de disco rígido são extremamente frágeis. Tenha muito cuidado quando manusear a unidade de disco rígido.** 

**AVISO: Apenas um técnico qualificado e especializado deve efectuar reparações no seu computador. Os danos causados por intervenções não autorizadas pela Dell não estão cobertos pela garantia.** 

 $\bullet$ **AVISO: Para evitar danificar a placa de sistema, retire a bateria principal (consulte [Antes de trabalhar no interior do computador\)](file:///C:/data/systems/sxl13/pt/sm/before.htm#wp1435099) antes de trabalhar no interior do computador.** 

**// NOTA**: A Dell não garante compatibilidade nem presta apoio técnico a unidades de disco rígido obtidas a partir de outras fontes que não a Dell.

**NOTA:** Se está a instalar uma unidade de disco rígido obtida a partir de outra fonte que não a Dell, precisa de instalar um sistema operativo,<br>controladores e utilitários na nova unidade de disco rígido (consulte o *guia* 

## <span id="page-19-1"></span>**Retirar a unidade de disco rígido**

- 1. Siga as instruções em [Antes de começar](file:///C:/data/systems/sxl13/pt/sm/before.htm#wp1435071).
- 2. Retire a tampa da base (consulte [Retirar a tampa da base\)](file:///C:/data/systems/sxl13/pt/sm/basecvr.htm#wp1223484).
- 3. Retire os quatro parafusos que fixam o conjunto da unidade de disco rígido à base do computador.
- 4. Puxe a patilha azul para desligar o conjunto da unidade de disco rígido do conector da placa de sistema.
- 5. Levante a unidade de disco rígido e retire-a da base do computador.
- O AVISO: Quando a unidade de disco rígido não estiver no computador, coloque-a numa embalagem de protecção antiestática (consulte a secção<br>sobre protecção contra descargas electrostáticas, nas instruções de segurança forneci

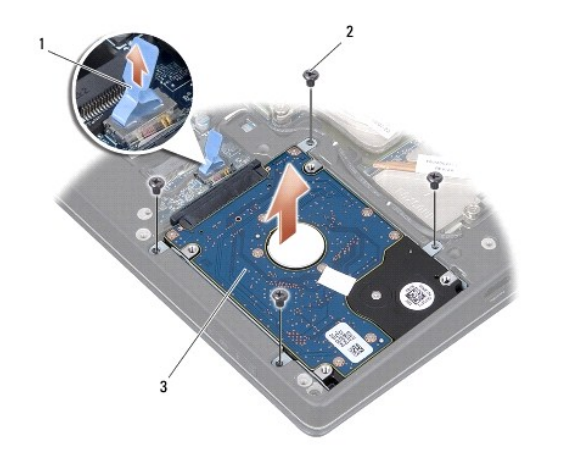

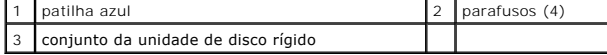

6. Puxe o interpositor para o retirar da unidade de disco rígido.

<span id="page-20-1"></span>7. Retire os quatro parafusos que fixam o suporte da unidade de disco rígido à unidade de disco rígido e remova o suporte.

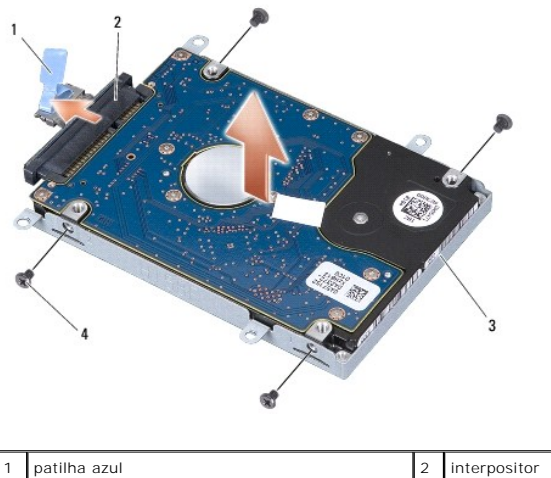

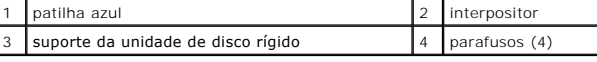

## <span id="page-20-0"></span>**Substituir a unidade de disco rígido**

1. Retire a nova unidade da embalagem.

Guarde a embalagem original para armazenar ou transportar a unidade de disco rígido.

**AVISO: Utilize pressão firme e constante para fazer deslizar a unidade para o respectivo lugar. Se utilizar demasiada força, pode danificar o conector.** 

- 2. Volte a colocar o suporte da unidade de disco rígido e os quatro parafusos que fixam o suporte à unidade de disco rígido.
- 3. Ligue o interpositor à unidade de disco rígido.
- 4. Coloque o conjunto da unidade de disco rígido na base do computador.
- 5. Volte a colocar os quatro parafusos que fixam o conjunto da unidade de disco rígido à base do computador.
- 6. Volte a colocar a tampa da base (consulte [Voltar a colocar a tampa da base\)](file:///C:/data/systems/sxl13/pt/sm/basecvr.htm#wp1217063).

AVISO: Antes de ligar o computador, volte a colocar todos os parafusos e certifique-**se de que não existem parafusos perdidos no interior do**<br>computador. Se não o fizer, poderá provocar danos no computador.

- 7. Faça deslizar a bateria para dentro do respectivo compartimento até esta encaixar devidamente.
- 8. Instale o sistema operativo do seu computador, conforme necessário (consulte o *Guia de Tecnologia Dell*).
- 9. Instale os controladores e os utilitários do seu computador, conforme necessário (consulte o *Guia de Tecnologia Dell*).

#### <span id="page-21-0"></span> **Coberturas posteriores Dell™ Studio XPS™ 1340 Manual de Serviço**

- **•** Retirar as coberturas posteriores
- $\bullet$  Voltar a colocar as
- ADVERTENCIA: Antes de trabalhar no interior do computador, leia as informações de segurança fornecidas com o mesmo. Para obter informações<br>adicionais sobre os melhores procedimentos de segurança, consulte a página inicial
- ADVERTENCIA: Antes de efectuar estes procedimentos, desligue o computador, desligue o adaptador de CA da tomada eléctrica e do computador,<br>desligue o modem da tomada de parede e do computador e retire todos os cabos extern
- AVISO: Para evitar descargas electrostáticas, ligue-se à terra utilizando uma pulseira antiestática com ligação à terra ou toque periodicamente<br>numa superfície metálica não pintada (como um conector na parte posterior do c
- AVISO: Apenas um técnico qualificado e especializado deve efectuar reparações no seu computador. Os danos causados por intervenções não<br>autorizadas pela Dell™ não são abrangidos pela garantia.

**AVISO: Para evitar danificar a placa de sistema, retire a bateria principal (consulte [Antes de trabalhar no interior do computador\)](file:///C:/data/systems/sxl13/pt/sm/before.htm#wp1435099) antes de**  0 **trabalhar no interior do computador.** 

### <span id="page-21-1"></span>**Retirar as coberturas posteriores**

- 1. Siga as instruções em **[Antes de começar](file:///C:/data/systems/sxl13/pt/sm/before.htm#wp1435071)**.
- 2. Retire a tampa da base (consulte [Retirar a tampa da base\)](file:///C:/data/systems/sxl13/pt/sm/basecvr.htm#wp1223484).
- 3. Retire os três parafusos que fixam as coberturas posteriores da esquerda e da direita à base do computador.
- 4. Levante as coberturas posteriores e retire-as da base do computador.

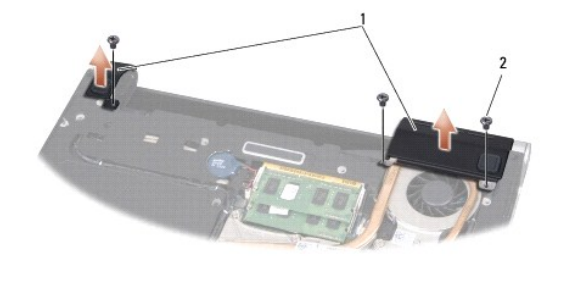

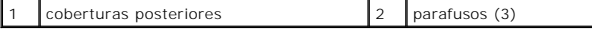

### <span id="page-21-2"></span>**Voltar a colocar as coberturas posteriores**

- 1. Volte a colocar as coberturas posteriores.
- 2. Volte a colocar os três parafusos que fixam as coberturas posteriores da esquerda e da direita à base do computador.
- 3. Volte a colocar a tampa da base (consulte [Voltar a colocar a tampa da base\)](file:///C:/data/systems/sxl13/pt/sm/basecvr.htm#wp1217063).
- 4. Faça deslizar a bateria para dentro do respectivo compartimento até esta encaixar devidamente.

#### <span id="page-22-0"></span> **Teclado**

**Dell™ Studio XPS™ 1340 Manual de Serviço** 

#### **O** Retirar o teclado

- Voltar a colocar o
- ADVERTENCIA: Antes de trabalhar no interior do computador, leia as informações de segurança fornecidas com o mesmo. Para obter informações<br>adicionais sobre os melhores procedimentos de segurança, consulte a página inicial
- AVISO: Para evitar descargas electrostáticas, ligue-se à terra utilizando uma pulseira antiestática com ligação à terra ou toque periodicamente<br>numa superfície metálica não pintada (como um conector na parte posterior do c
- AVISO: Apenas um técnico qualificado e especializado deve efectuar reparações no seu computador. Os danos causados por intervenções não<br>autorizadas pela Dell™ não são abrangidos pela garantia.
- **AVISO: Para evitar danificar a placa de sistema, retire a bateria principal (consulte [Antes de trabalhar no interior do computador\)](file:///C:/data/systems/sxl13/pt/sm/before.htm#wp1435099) antes de trabalhar no interior do computador.**

## <span id="page-22-1"></span>**Retirar o teclado**

- 1. Siga as instruções em [Antes de começar](file:///C:/data/systems/sxl13/pt/sm/before.htm#wp1435071).
- 2. Retire o apoio para mãos (consulte [Retirar o apoio para mãos](file:///C:/data/systems/sxl13/pt/sm/palmrest.htm#wp1044787))
- 3. Vire o apoio para mãos ao contrário e retire os dez parafusos que fixam o teclado ao apoio para mãos.

**AVISO: O revestimento das teclas do teclado é frágil, desloca-se com facilidade e a sua substituição é uma tarefa morosa. Tenha cuidado ao retirar e manusear o teclado.** 

- 4. Desligue o cabo da placa multimédia e o cabo da placa de alimentação dos respectivos conectores.
- 5. Desligue o cabo duplo da placa multimédia/placa de alimentação do conector.
- 6. Desligue o cabo do teclado retroiluminado (a sua disponibilidade varia consoante a região) do conector.
- 7. Retire a protecção do teclado.
- 8. Levante o teclado do apoio para mãos.

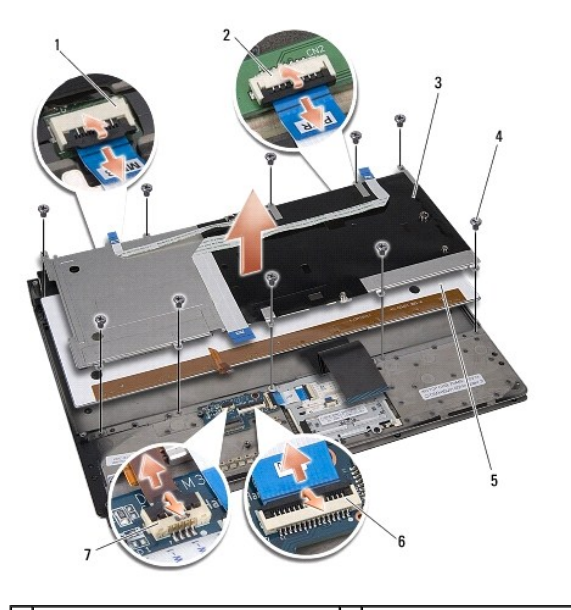

1 conector do cabo da placa multimédia 2 conector do cabo da placa de

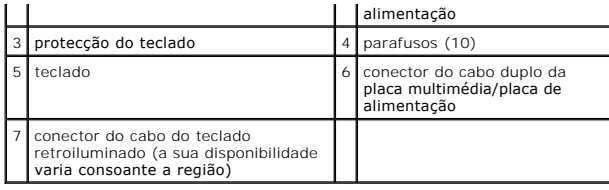

## <span id="page-23-0"></span>**Voltar a colocar o teclado**

- 1. Volte a colocar o teclado no apoio para mãos.
- 2. Alinhe a protecção do teclado com os orifícios dos parafusos no apoio para mãos.
- 3. Volte a colocar os dez parafusos que fixam o teclado e a protecção ao apoio para mãos.
- 4. Ligue o cabo do teclado retroiluminado (a sua disponibilidade varia consoante a região) ao conector.
- 5. Ligue o cabo da placa multimédia e o cabo da placa de alimentação aos respectivos conectores.
- 6. Ligue o cabo duplo da placa multimédia/placa de alimentação ao conector.

**AVISO: O revestimento das teclas do teclado é frágil, desloca-se com facilidade e a sua substituição é uma tarefa morosa. Tenha cuidado ao retirar e manusear o teclado.** 

7. Volte a colocar o apoio para mãos (consulte [Voltar a colocar o apoio para mãos](file:///C:/data/systems/sxl13/pt/sm/palmrest.htm#wp1050987)).

### <span id="page-24-0"></span> **Placa da luz de estado Dell™ Studio XPS™ 1340 Manual de Serviço**

- **Retirar a placa da luz de estado**
- Voltar a colocar a placa da luz de
- ADVERTENCIA: Antes de trabalhar no interior do computador, leia as informações de segurança fornecidas com o mesmo. Para obter informações<br>adicionais sobre os melhores procedimentos de segurança, consulte a página inicial
- AVISO: Para evitar descargas electrostáticas, ligue-se à terra utilizando uma pulseira antiestática com ligação à terra ou toque periodicamente<br>numa superfície metálica não pintada (como um conector na parte posterior do c
- AVISO: Apenas um técnico qualificado e especializado deve efectuar reparações no seu computador. Os danos causados por intervenções não<br>autorizadas pela Dell™ não são abrangidos pela garantia.
- **AVISO: Para evitar danificar a placa de sistema, retire a bateria principal (consulte [Antes de trabalhar no interior do computador\)](file:///C:/data/systems/sxl13/pt/sm/before.htm#wp1435099) antes de trabalhar no interior do computador.**

## <span id="page-24-1"></span>**Retirar a placa da luz de estado**

- 1. Siga as instruções em [Antes de começar](file:///C:/data/systems/sxl13/pt/sm/before.htm#wp1435071).
- 2. Retire o apoio para mãos (consulte [Retirar o apoio para mãos](file:///C:/data/systems/sxl13/pt/sm/palmrest.htm#wp1044787)).
- 3. Desligue o cabo da placa da luz de estado do conector da placa de sistema.
- 4. Retire o parafuso que fixa a placa da luz de estado à base do computador.
- 5. Levante a placa da luz de estado e retire-a do computador.

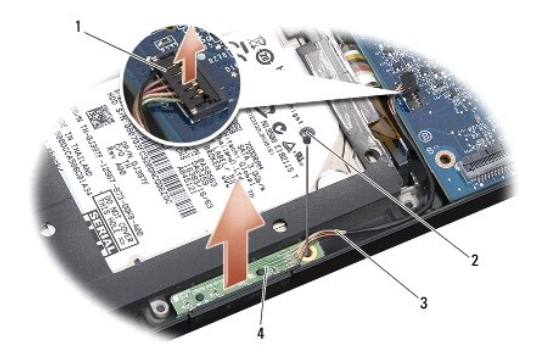

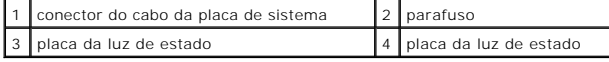

### <span id="page-24-2"></span>**Voltar a colocar a placa da luz de estado**

- 1. Coloque a placa da luz de estado na base do computador.
- 2. Volte a colocar o parafuso que fixa a placa da luz de estado à base do computador.
- 3. Ligue o cabo da luz de estado ao conector placa de sistema.
- 4. Volte a colocar o apoio para mãos (consulte [Voltar a colocar o apoio para mãos](file:///C:/data/systems/sxl13/pt/sm/palmrest.htm#wp1050987)).

### <span id="page-26-0"></span> **Memória**

**Dell™ Studio XPS™ 1340 Manual de Serviço** 

- Retirar o(s) módulo(s) de memória
- Voltar a colocar o(s) módulo(s) de memoria
- **ADVERTÊNCIA: Antes de trabalhar no interior do computador, leia as informações de segurança fornecidas com o mesmo. Para obter informações adicionais sobre os melhores procedimentos de segurança, consulte a página inicial da conformidade de regulamentos em www.dell.com/regulatory\_compliance.**
- AVISO: Para evitar descargas electrostáticas, ligue-se à terra utilizando uma pulseira antiestática com ligação à terra ou toque periodicamente<br>numa superfície metálica não pintada (como um conector na parte posterior do c
- AVISO: Apenas um técnico qualificado e especializado deve efectuar reparações no seu computador. Os danos causados por intervenções não<br>autorizadas pela Dell™ não são abrangidos pela garantia.
- **AVISO: Para evitar danificar a placa de sistema, retire a bateria principal (consulte [Antes de trabalhar no interior do computador\)](file:///C:/data/systems/sxl13/pt/sm/before.htm#wp1435099) antes de trabalhar no interior do computador.**

Pode aumentar a memória do computador instalando módulos na placa de sistema. Consulte a secção de "especificações" no seu *guia de configuração* para<br>obter informações sobre a memória suportada pelo seu computador. Instal

**A NOTA:** Os módulos de memória adquiridos na Dell estão abrangidos pela garantia do computador.

O computador tem duas tomadas SODIMM que permitem um fácil acesso através da parte inferior do computador. O módulo de memória DIMM B está<br>localizado directamente acima do módulo de memória DIMM A, localizado na parte infe

**AVISO: Se necessitar de instalar módulos de memória em dois conectores, instale um módulo no conector DIMM A antes de instalar um módulo no conector DIMM B.** 

## <span id="page-26-1"></span>**Retirar o(s) módulo(s) de memória**

- 1. Siga as instruções em [Antes de começar](file:///C:/data/systems/sxl13/pt/sm/before.htm#wp1435071).
- 2. Retire a tampa da base (consulte [Retirar a tampa da base\)](file:///C:/data/systems/sxl13/pt/sm/basecvr.htm#wp1223484).

**AVISO: Para evitar danos no conector do módulo de memória, não utilize ferramentas para alargar os ganchos de fixação do módulo de memória.** 

- 3. Utilize as pontas dos dedos para alargar cuidadosamente os ganchos de fixação em cada extremidade do conector do módulo de memória, até este desencaixar.
- 4. Retire o módulo do conector.

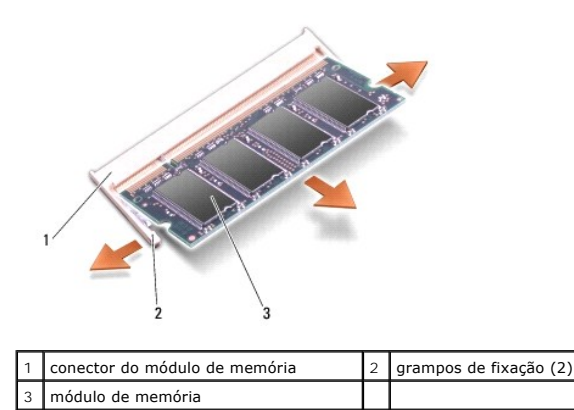

## <span id="page-26-2"></span>**Voltar a colocar o(s) módulo(s) de memória**

1. Alinhe o entalhe no conector da extremidade do módulo com a patilha na ranhura do conector.

2. Faça deslizar o módulo firmemente para o encaixe num ângulo de 45 graus e pressione o módulo para baixo até este encaixar devidamente. Se não ouvir o clique, retire o módulo e volte a instalá-lo.

**A NOTA:** Se o módulo de memória não estiver correctamente instalado, o computador pode não arrancar.

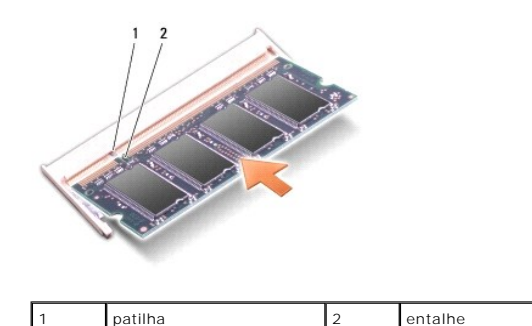

**AVISO: Se for difícil fechar a tampa, retire o módulo e volte a instalá-lo. Forçar a tampa a fechar pode danificar o computador.** 

3. Volte a colocar a tampa da base (consulte [Voltar a colocar a tampa da base\)](file:///C:/data/systems/sxl13/pt/sm/basecvr.htm#wp1217063).

4. Faça deslizar a bateria para dentro do respectivo compartimento ou ligue o adaptador de CA ao computador e a uma tomada eléctrica.

5. Ligue o computador.

Ao iniciar, o computador detecta a memória adicional e actualiza automaticamente as informações de configuração do sistema.

Para confirmar a quantidade de memória instalada no computador, clique em **Iniciar** ® **Ajuda e suporte**® **Informações do sistema Dell**.

#### <span id="page-28-0"></span> **Mini-Card sem fios Dell™ Studio XPS™ 1340 Manual de Serviço**

- Retirar a Mini-Card
- **O** Substituir a Mini-Card

**ADVERTÊNCIA: Antes de trabalhar no interior do computador, leia as informações de segurança fornecidas com o mesmo. Para obter informações adicionais sobre os melhores procedimentos de segurança, consulte a página inicial da conformidade de regulamentos em www.dell.com/regulatory\_compliance.** 

AVISO: Para evitar descargas electrostáticas, ligue-se à terra utilizando uma pulseira antiestática com ligação à terra ou toque periodicamente<br>numa superfície metálica não pintada (como o painel posterior) no computador.

AVISO: Apenas um técnico qualificado e especializado deve efectuar reparações no seu computador. Os danos causados por intervenções não<br>autorizadas pela Dell™ não são abrangidos pela garantia.

**AVISO: Para evitar danificar a placa de sistema, retire a bateria principal (consulte [Antes de trabalhar no interior do computador\)](file:///C:/data/systems/sxl13/pt/sm/before.htm#wp1435099) antes de trabalhar no interior do computador.** 

**A** NOTA: A Dell não garante compatibilidade nem presta apoio técnico a Mini-Cards de outros fornecedores que não a Dell.

Se comprou uma Mini-Card sem fios com o seu computador, esta já se encontra instalada.

O seu computador tem três ranhuras Mini-Card:

- l duas ranhuras Mini-Card de dimensão completa
- l uma ranhura Mini-Card de meia dimensão

Os tipos de Mini-Cards suportados são:

- l Rede local sem fios (WLAN) Mini-Card de meia dimensão
- l Banda larga móvel ou rede alargada sem fios (WWAN) Mini-Card de dimensão completa
- l Rede de área pessoal sem fios (WPAN) ou placa interna com tecnologia sem fios Bluetooth $^{\circledR}$  Mini-Card de dimensão completa

**NOTA:** O seu computador só pode suportar duas Mini-Cards de dimensão completa e uma Mini-Card de meia dimensão simultaneamente.

**NOTA:** O encaixe de WLAN suporta uma half Mini-Card.

**S** NOTA: Dependendo da configuração do sistema aquando da venda, uma ou mais ranhuras Mini-Card podem não ter Mini-Cards instaladas.

### <span id="page-28-1"></span>**Retirar a Mini-Card**

- 1. Siga as instruções em [Antes de começar](file:///C:/data/systems/sxl13/pt/sm/before.htm#wp1435071).
- 2. Retire a tampa da base (consulte [Retirar a tampa da base\)](file:///C:/data/systems/sxl13/pt/sm/basecvr.htm#wp1223484).
- 3. Desligue os cabos de antena da Mini-Card.
- **A NOTA:** Se estiver a retirar uma Mini-Card WPAN, desligue o cabo de antena azul da Mini-Card.

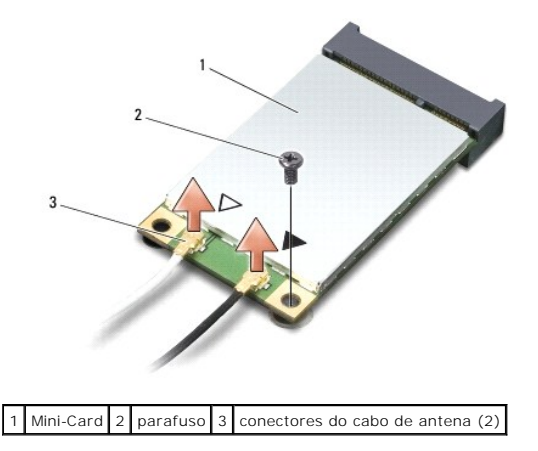

- <span id="page-29-0"></span>4. Retire o parafuso que fixa a Mini-Card à placa de sistema.
- 5. Levante e retire a Mini-Card do conector da placa de sistema.

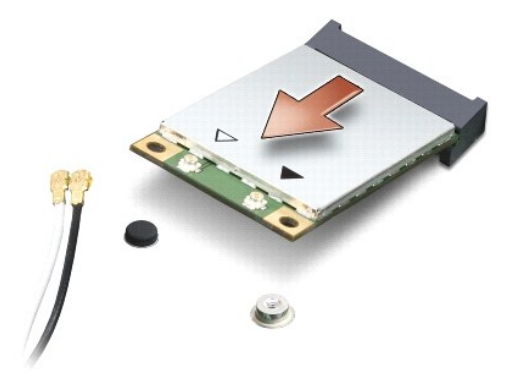

AVISO: Quando a Mini-Card não estiver no computador, guarde-a numa embalagem de protecção antiestática. Para obter mais informações,<br>consulte a secção sobre protecção contra descargas electrostáticas, nas informações de se

## <span id="page-29-1"></span>**Substituir a Mini-Card**

- 1. Retire a nova Mini-Card da respectiva embalagem.
- **AVISO: Utilize pressão firme e constante para fazer deslizar a placa para o respectivo lugar. Se utilizar demasiada força, pode danificar o conector.**
- 2. Introduza o conector da Mini-Card a um ângulo de 45 graus no conector da placa de sistema adequado. Por exemplo, o conector da placa WLAN é identificado como WLAN, etc.
- 3. Pressione para baixo a outra extremidade da Mini-Card em direcção ao encaixe na placa de sistema.
- 4. Volte a colocar o parafuso de fixação.
- 5. Ligue os cabos de antena adequados à Mini-Card que está a instalar. A tabela seguinte mostra o esquema de cores dos cabos de antena para a Mini-Card suportada pelo computador.

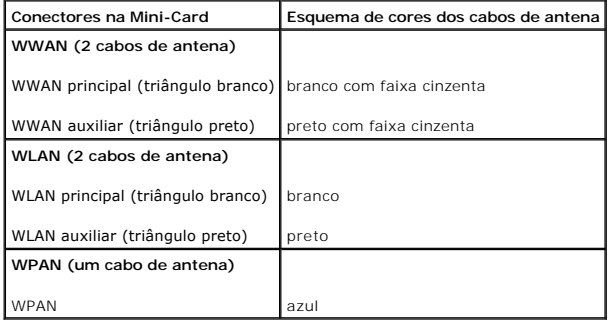

- 6. Prenda os cabos de antena não utilizados na manga de protecção Mylar.
- 7. Volte a colocar a tampa da base (consulte [Voltar a colocar a tampa da base\)](file:///C:/data/systems/sxl13/pt/sm/basecvr.htm#wp1217063).
- 8. Faça deslizar a bateria para dentro do respectivo compartimento até esta encaixar devidamente.
- 9. Instale os controladores e os utilitários do seu computador, conforme necessário. Para obter mais informações, consulte o *Guia de Tecnologia Dell*.

NOTA: Se estiver a instalar uma placa de comunicação de outro fornecedor que não a Dell, tem de instalar os utilitários e os controladores adequados.<br>Para obter informações genéricas sobre controladores, consulte o *Guia d* 

## <span id="page-31-0"></span> **Unidade óptica**

- **Dell™ Studio XPS™ 1340 Manual de Serviço**
- **O** Retirar a unidade óptica
- **O** Voltar a colocar a unidade
- ADVERTENCIA: Antes de trabalhar no interior do computador, leia as informações de segurança fornecidas com o mesmo. Para obter informações<br>adicionais sobre os melhores procedimentos de segurança, consulte a página inicial
- AVISO: Para evitar descargas electrostáticas, ligue-se à terra utilizando uma pulseira antiestática com ligação à terra ou toque periodicamente<br>numa superfície metálica não pintada (como o painel posterior) no computador.
- AVISO: Apenas um técnico qualificado e especializado deve efectuar reparações no seu computador. Os danos causados por intervenções não<br>autorizadas pela Dell™ não são abrangidos pela garantia.
- **AVISO: Para evitar danificar a placa de sistema, retire a bateria principal (consulte [Antes de trabalhar no interior do computador\)](file:///C:/data/systems/sxl13/pt/sm/before.htm#wp1435099) antes de trabalhar no interior do computador.**

## <span id="page-31-1"></span>**Retirar a unidade óptica**

- 1. Siga as instruções em [Antes de começar](file:///C:/data/systems/sxl13/pt/sm/before.htm#wp1435071).
- 2. Retire o apoio para mãos (consulte [Retirar o apoio para mãos](file:///C:/data/systems/sxl13/pt/sm/palmrest.htm#wp1044787)).
- 3. Vire o computador ao contrário e retire o parafuso que fixa a unidade óptica à base do computador.

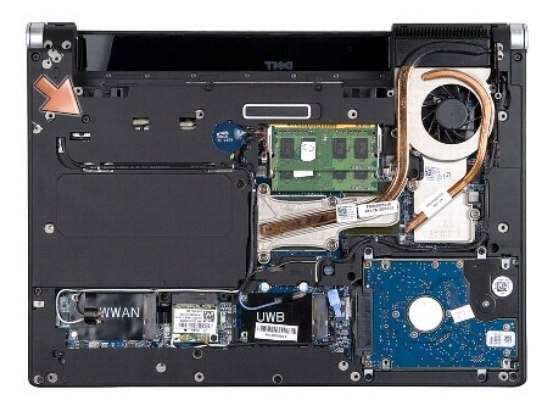

4. Vire o computador ao contrário e retire os dois parafusos que fixam a unidade óptica à placa de sistema.

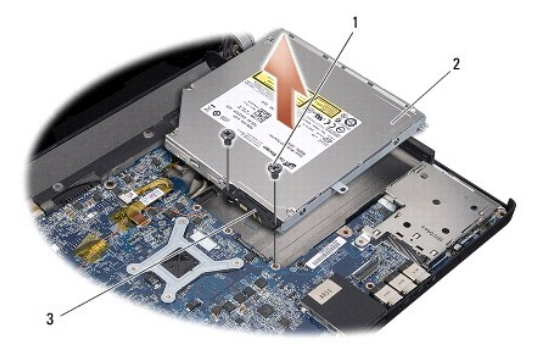

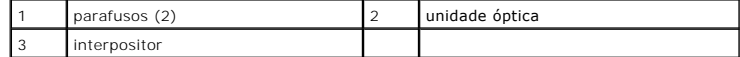

5. Levante e retire a unidade óptica do computador.

<span id="page-32-0"></span>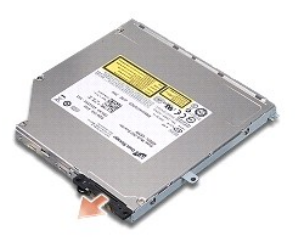

6. Destaque o interpositor da unidade óptica.

# <span id="page-32-1"></span>**Voltar a colocar a unidade óptica**

- 1. Prenda o interpositor à unidade óptica.
- 2. Coloque a unidade óptica na base do computador.
- 3. Volte a colocar os dois parafusos que fixam a unidade óptica à placa de sistema.
- 4. Vire o computador ao contrário e volte a colocar o parafuso que fixa a unidade óptica à base do computador.
- 5. Volte a colocar o apoio para mãos (consulte [Voltar a colocar o apoio para mãos](file:///C:/data/systems/sxl13/pt/sm/palmrest.htm#wp1050987)).

## <span id="page-33-0"></span> **Apoio para mãos**

**Dell™ Studio XPS™ 1340 Manual de Serviço** 

- **O** Retirar o apoio para mãos
- [Voltar a colocar o apoio para mãos](#page-34-1)
- ADVERTENCIA: Antes de trabalhar no interior do computador, leia as informações de segurança fornecidas com o mesmo. Para obter informações<br>adicionais sobre os melhores procedimentos de segurança, consulte a página inicial
- AVISO: Para evitar descargas electrostáticas, ligue-se à terra utilizando uma pulseira antiestática com ligação à terra ou toque periodicamente<br>numa superfície metálica não pintada (como o painel posterior) no computador.
- AVISO: Apenas um técnico qualificado e especializado deve efectuar reparações no seu computador. Os danos causados por intervenções não<br>autorizadas pela Dell™ não são abrangidos pela garantia.
- **AVISO: Para evitar danificar a placa de sistema, retire a bateria principal (consulte [Antes de trabalhar no interior do computador\)](file:///C:/data/systems/sxl13/pt/sm/before.htm#wp1435099) antes de trabalhar no interior do computador.**

## <span id="page-33-1"></span>**Retirar o apoio para mãos**

- 1. Siga as instruções em [Antes de começar](file:///C:/data/systems/sxl13/pt/sm/before.htm#wp1435071).
- 2. Retire a tampa da base (consulte [Retirar a tampa da base\)](file:///C:/data/systems/sxl13/pt/sm/basecvr.htm#wp1223484).
- 3. Retire as coberturas posteriores (consulte [Retirar as coberturas posteriores\)](file:///C:/data/systems/sxl13/pt/sm/hingecap.htm#wp1223484).
- 4. Retire os quinze parafusos da base do computador.

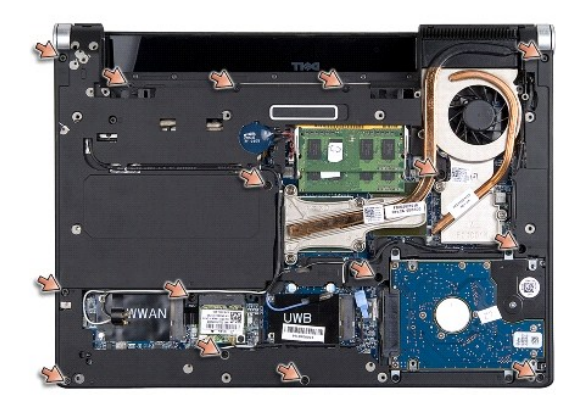

5. Vire o computador ao contrário.

<span id="page-34-0"></span>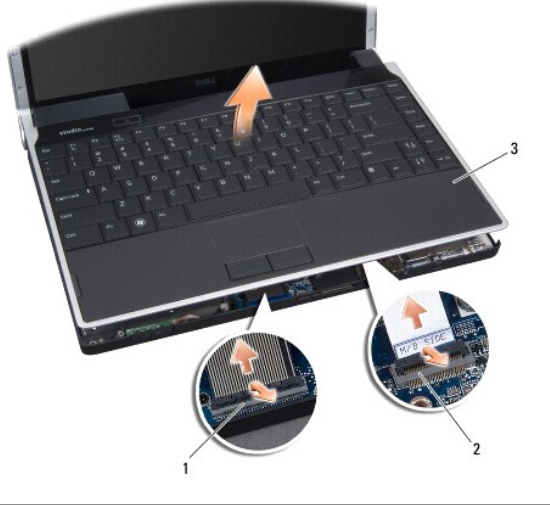

![](_page_34_Picture_100.jpeg)

- 6. Comece pela parte posterior central do apoio para mãos e utilize os dedos para soltá-lo cuidadosamente da base do computador, levantando o interior do apoio para mãos enquanto o puxa pelo exterior.
- 7. Desligue o cabo da placa secundária e o cabo do teclado dos respectivos conectores da placa de sistema.

**AVISO: Separe cuidadosamente o apoio para mãos da base do computador para evitar danificá-lo.** 

8. Levante e retire o apoio para mãos da base do computador.

## <span id="page-34-1"></span>**Voltar a colocar o apoio para mãos**

- 1. Alinhe o apoio para mãos com a base do computador.
- 2. Ligue o cabo da placa secundária e o cabo do teclado aos respectivos conectores da placa de sistema e encaixe o apoio para mãos.
- 3. Vire o computador ao contrário e volte a colocar os quinze parafusos na base do computador.
- 4. Volte a colocar as coberturas posteriores (consulte [Voltar a colocar as coberturas posteriores](file:///C:/data/systems/sxl13/pt/sm/hingecap.htm#wp1217063)).
- 5. Volte a colocar a tampa da base (consulte [Voltar a colocar a tampa da base\)](file:///C:/data/systems/sxl13/pt/sm/basecvr.htm#wp1217063).
- 6. Faça deslizar a bateria para dentro do respectivo compartimento até esta encaixar devidamente.

### <span id="page-35-0"></span> **Conector do adaptador de CA Dell™ Studio XPS™ 1340 Manual de Serviço**

- **O** Retirar o conector do adaptador de CA
- [Voltar a colocar o conector do adaptador de CA](#page-35-2)
- ADVERTENCIA: Antes de trabalhar no interior do computador, leia as informações de segurança fornecidas com o mesmo. Para obter informações<br>adicionais sobre os melhores procedimentos de segurança, consulte a página inicial
- AVISO: Para evitar descargas electrostáticas, ligue-se à terra utilizando uma pulseira antiestática com ligação à terra ou toque periodicamente<br>numa superfície metálica não pintada (como o painel posterior) no computador.
- AVISO: Apenas um técnico qualificado e especializado deve efectuar reparações no seu computador. Os danos causados por intervenções não<br>autorizadas pela Dell™ não são abrangidos pela garantia.
- **AVISO: Para evitar danificar a placa de sistema, retire a bateria principal (consulte [Antes de trabalhar no interior do computador\)](file:///C:/data/systems/sxl13/pt/sm/before.htm#wp1435099) antes de trabalhar no interior do computador.**

### <span id="page-35-1"></span>**Retirar o conector do adaptador de CA**

- 1. Siga as instruções em [Antes de começar](file:///C:/data/systems/sxl13/pt/sm/before.htm#wp1435071).
- 2. Retire o conector eSATA (consulte [Retirar o conector eSATA](file:///C:/data/systems/sxl13/pt/sm/esatacab.htm#wp1022779)).
- 3. Retire o parafuso que fixa o conector do adaptador de CA.
- 4. Retire o cabo do adaptador de CA da guia de encaminhamento.
- 5. Levante e retire o conector e o cabo do adaptador de CA da base do computador.

![](_page_35_Picture_14.jpeg)

![](_page_35_Picture_153.jpeg)

## <span id="page-35-2"></span>**Voltar a colocar o conector do adaptador de CA**

- 1. Coloque o conector do adaptador de CA na base do computador.
- 2. Volte a colocar o parafuso que fixa o conector do adaptador de CA.
- 3. Direccione o cabo do adaptador de CA ao longo da guia de encaminhamento.
- AVISO: Antes de ligar o computador, volte a colocar todos os parafusos e certifique-**se de que não existem parafusos perdidos no interior do**<br>computador. Se não o fizer, poderá provocar danos no computador.

4. Volte a colocar o conector eSATA (consulte [Voltar a colocar o conector eSATA\)](file:///C:/data/systems/sxl13/pt/sm/esatacab.htm#wp1008952).

#### <span id="page-37-0"></span> **Placa de sistema Dell™ Studio XPS™ 1340 Manual de Serviço**

- **Retirar a placa de sistema**
- Voltar a colocar a placa de

**ADVERTÊNCIA: Antes de trabalhar no interior do computador, leia as informações de segurança fornecidas com o mesmo. Para obter informações adicionais sobre os melhores procedimentos de segurança, consulte a página inicial da conformidade de regulamentos em www.dell.com/regulatory\_compliance.** 

AVISO: Para evitar descargas electrostáticas, ligue-se à terra utilizando uma pulseira antiestática com ligação à terra ou toque periodicamente<br>numa superfície metálica não pintada (como o painel posterior) no computador.

AVISO: Apenas um técnico qualificado e especializado deve efectuar reparações no seu computador. Os danos causados por intervenções não<br>autorizadas pela Dell™ não são abrangidos pela garantia.

**AVISO: Para evitar danificar a placa de sistema, retire a bateria principal (consulte [Antes de trabalhar no interior do computador\)](file:///C:/data/systems/sxl13/pt/sm/before.htm#wp1435099) antes de trabalhar no interior do computador.** 

O chip do BIOS da placa de sistema contém a etiqueta de serviço que também é visível numa etiqueta de códigos de barras na parte inferior do computador. O<br>kit de substituição para a placa de sistema inclui um CD que dispon substituição.

**AVISO: Manuseie os componentes e as placas pelas extremidades e evite tocar em pinos e contactos.** 

### <span id="page-37-1"></span>**Retirar a placa de sistema**

- 1. Siga as instruções em [Antes de começar](file:///C:/data/systems/sxl13/pt/sm/before.htm#wp1435071).
- 2. Retire a tampa da base (consulte [Retirar a tampa da base\)](file:///C:/data/systems/sxl13/pt/sm/basecvr.htm#wp1223484).
- 3. Retire a bateria de célula tipo moeda (consulte [Retirar a bateria de célula tipo moeda](file:///C:/data/systems/sxl13/pt/sm/coinbatt.htm#wp1179902)).
- 4. Retire a unidade de disco rígido (consulte [Retirar a unidade de disco rígido](file:///C:/data/systems/sxl13/pt/sm/hdd.htm#wp1179926)).
- 5. Retire os módulos de memória (consultar [Retirar o\(s\) módulo\(s\) de memória](file:///C:/data/systems/sxl13/pt/sm/memory.htm#wp1185618)).
- 6. Retire as coberturas posteriores (consulte [Retirar as coberturas posteriores\)](file:///C:/data/systems/sxl13/pt/sm/hingecap.htm#wp1223484).
- 7. [Retire o dissipador de calor do processador \(consulte](file:///C:/data/systems/sxl13/pt/sm/cpucool.htm#wp1133732) [Retirar o dissipador de calor do processador centra](file:///C:/data/systems/sxl13/pt/sm/cpucool.htm#wp1133711)l e Retirar o dissipador de calor do processador gráfico/ventilador).
- 8. Retire as Mini-Cards, se for o caso (consulte [Retirar a Mini-Card\)](file:///C:/data/systems/sxl13/pt/sm/minicard.htm#wp1181758).
- 9. Retire o apoio para mãos (consulte [Retirar o apoio para mãos](file:///C:/data/systems/sxl13/pt/sm/palmrest.htm#wp1044787)).
- 10. Retire a unidade óptica (consulte [Retirar a unidade óptica](file:///C:/data/systems/sxl13/pt/sm/optical.htm#wp1044846)).
- 11. Retire os sete parafusos que fixam a placa de sistema à base do computador.
- 12. Retire o parafuso do cabo de ligação à terra do ecrã que fixa o cabo do ecrã à placa de sistema.

<span id="page-38-0"></span>![](_page_38_Picture_0.jpeg)

![](_page_38_Picture_179.jpeg)

13. Desligue o cabo do ecrã, o cabo da luz de alimentação, o cabo da câmara e o cabo da placa da luz de estado do conector da placa de sistema.

- 14. Levante em ângulo a placa de sistema na direcção da extremidade do computador e desligue o cabo eSATA e o cabo do adaptador de CA da placa de sistema.
- 15. Levante a placa de sistema e retire-a da base do computador.

### <span id="page-38-1"></span>**Voltar a colocar a placa de sistema**

- 1. Coloque a placa de sistema na base do computador, em ângulo.
- 2. Ligue o cabo eSATA e o cabo do adaptador de CA à placa de sistema e coloque a placa de sistema no sítio.
- 3. Volte a colocar os sete parafusos que fixam a placa de sistema à base do computador.
- 4. Ligue o cabo do ecrã, o cabo da luz de alimentação, o cabo da câmara e o cabo da placa da luz de estado ao conector da placa de sistema.
- 5. Volte a colocar o parafuso do cabo de ligação à terra do ecrã que fixa o cabo do ecrã à placa de sistema.
- 6. Volte a colocar a unidade óptica (consulte [Voltar a colocar a unidade óptica](file:///C:/data/systems/sxl13/pt/sm/optical.htm#wp1044788)).
- 7. Volte a colocar o apoio para mãos (consulte [Voltar a colocar o apoio para mãos](file:///C:/data/systems/sxl13/pt/sm/palmrest.htm#wp1050987)).
- 8. Volte a colocar as Mini-Cards, se for o caso (consulte [Substituir a Mini-](file:///C:/data/systems/sxl13/pt/sm/minicard.htm#wp1181828) Card).
- 9. Coloque as protecções térmicas no dissipador de calor do processador.

NOTA: Se substituir o processador ou a placa de sistema, utilize a protecção térmica fornecida no kit no dissipador de calor do processador central e no<br>dissipador de calor do processador gráfico para garantir que é atingi

- 10. Volte a colocar o dissipador de calor do processador (consulte Voltar a colocar o dissipador de calor do processador central e Voltar a colocar o dissipador de calor do processador gráfico/ventilador).
- 11. Volte a colocar as coberturas posteriores (consulte [Voltar a colocar as coberturas posteriores](file:///C:/data/systems/sxl13/pt/sm/hingecap.htm#wp1217063)).
- 12. Volte a colocar os módulos de memória, se for o caso (consulte [Voltar a colocar o\(s\) módulo\(s\) de memória](file:///C:/data/systems/sxl13/pt/sm/memory.htm#wp1180290)).
- 13. Volte a colocar a unidade de disco rígido (consulte [Substituir a unidade de disco rígido](file:///C:/data/systems/sxl13/pt/sm/hdd.htm#wp1185560)).
- 14. Volte a colocar a bateria de célula tipo moeda (consulte [Voltar a colocar a bateria de célula tipo moeda](file:///C:/data/systems/sxl13/pt/sm/coinbatt.htm#wp1185116)).
- 15. Volte a colocar a tampa da base (consulte [Voltar a colocar a tampa da base\)](file:///C:/data/systems/sxl13/pt/sm/basecvr.htm#wp1217063).

![](_page_39_Picture_3.jpeg)

16. Ligue o computador.

**NOTA:** Depois de ter substituído a placa de sistema, introduza o número da etiqueta de serviço do computador no BIOS da placa de sistema de substituição.

17. Introduza o CD de actualização do BIOS fornecido com a placa de sistema de substituição na unidade adequada. Siga as instruções apresentadas no ecrã.

**Dell™ Studio XPS™ 1340 Manual de Serviço** 

**NOTA:** Uma NOTA fornece informações importantes para ajudar a utilizar melhor o computador.

**AVISO: Um AVISO indica possíveis danos de hardware ou de perda de dados e como evitar o problema.** 

**ADVERTÊNCIA: Uma ADVERTÊNCIA indica potenciais danos no equipamento, lesões corporais ou morte.** 

## **As informações contidas neste documento estão sujeitas a alterações sem aviso prévio. © 2008 Dell Inc. Todos os direitos reservados.**

É estritamente proibida qualquer reprodução destes materiais sem autorização por escrito da Dell Inc.

Marcas comerciais utilizadas neste texto: *Dell, XPS* e o logótipo *DELL* são marcas comerciais da Dell Inc.; *Bluetooth* é uma marca comercial registada propriedade da Bluetooth SIG,<br>Inc. e é utilizada pela Dell sob licen

Neste documento podem ser mencionadas outras marcas comerciais e marcas que sentidades que reinvocam as marcas ou os nomes dos seus produtos. A Dell Inc.<br>declara que não tem interesse de propriedade sobre marcas e nomes de

Dezembro de 2008 Rev. A00